## **CAMPAGNE D'ANNONCE**

## **[Modules](http://support.shapper.com/modules/)**

> Annonces

- > Campagne d'annonce
	- > Interstitiel
	- > Bandeau

## **Campagne d'annonce**

Une campagne d'annonce peut regrouper à la fois un ou plusieurs interstitiels et aussi un ou plusieurs bandeaux. Pour bien encadrer cette campagne, il est demandé une date et heure de début et une date et heure de fin.

S'il y a plusieurs campagnes d'annonce actives au même moment alors l'application déterminera automatiquement un choix alternatif : si par exemple en lançant votre application la campagne "A" apparait alors au prochain lancement ce sera la campagne "B" qui apparaitra etc.

## **Création d'une campagne d'annonce**

En cliquant sur "Modules" et "Annonces" il apparait la liste des campagne existantes.

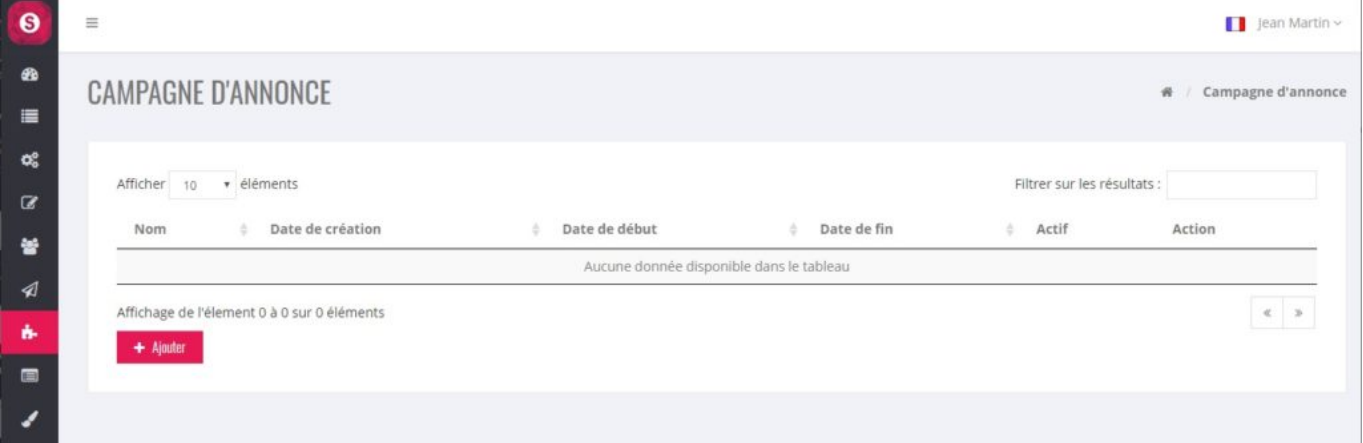

Pour créer une nouvelle campagne d'annonce on clique sur le bouton "Ajouter", il apparait :

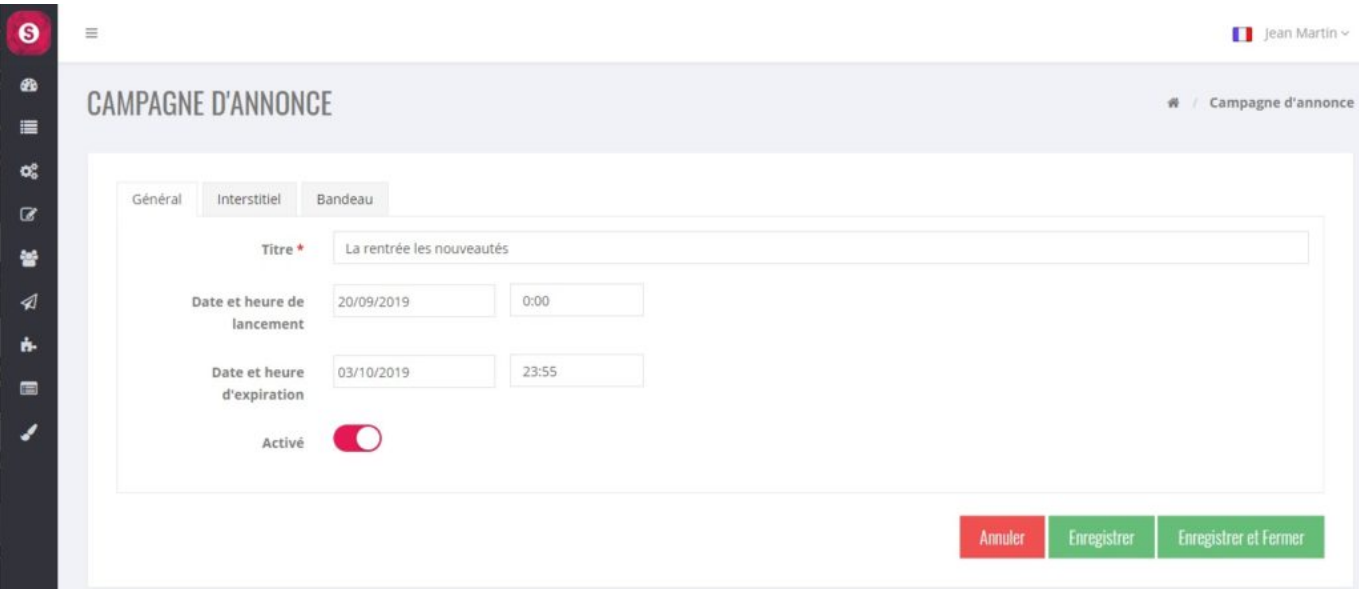

Saisir un "Titre". Les dates de lancement et d'expiration ne sont pas obligatoires. Lorsque vous êtes en train de créer cet campagne, nous vous conseillons de décocher "Activé".

Une fois cette partie faite, il faut aller créer un ou plusieurs éléments dans l'onglet ["Interstitiel](http://support.shapper.com/modules/annonces/campagne-dannonce/interstitiel/)" et/ou un ou plusieurs éléments dans l'onglet "[Bandeau"](http://support.shapper.com/modules/annonces/campagne-dannonce/bandeau/)

Lorsque votre campagne d'annonce fonctionnera, n'hésitez pas à consulter ses stats.